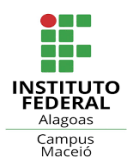

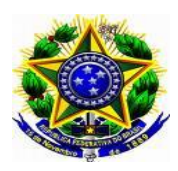

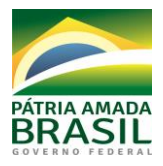

#### **SERVIÇO PÚBLICO FEDERAL Ministério da Educação Secretaria de Educação Profissional e Tecnológica Instituto Federal de Alagoas** *Campus* **Maceió**

### **TUTORIAL PARA ABERTURA E ACOMPANHAMENTO DE PROCESSOS**

## **REQUERIMENTOS DISPONÍVEIS**

**Requerimento DE – aluno** (para alunos dos Cursos Técnicos Integrados e Subsequentes)

- a) Reopção
- b) Transferência
- c) Outros

**Requerimento DET – geral** (para alunos dos Cursos Técnicos Integrados e Subsequentes)

- a) Ajuste de matrícula
- b) Aproveitamento de estudos de disciplina
- c) Cancelamento de matrícula
- d) Exame de proficiência
- e) Matrícula em caráter excepcional
- f) Prorrogação de prazo para conclusão de curso
- g) Reabertura de matrícula
- h) Rematrícula
- i) Trancamento de matrícula compulsório
- j) Trancamento de matrícula voluntário
- k) Outros

**Requerimento DES – geral** (para alunos dos Cursos Superiores de Bacheralado, Licenciatura e Tecnológico)

- a) Ajuste de matrícula
- b) Aluno especial
- c) Aproveitamento de estudos de disciplina
- d) Avaliação substitutiva de disciplina
- e) Cancelamento de matrícula
- f) Computar Atividades Teórico-Práticas de Aprofundamento (APTA)
- g) Cursar disciplina em curso na modalidade a distância
- h) Exame de proficiência
- i) Inserção de notas no sistema
- j) Justificativa de faltas
- k) Matrícula em caráter excepcional
- l) Mudança de turma
- m) Mudança de turno
- n) Prorrogação de prazo para conclusão de curso
- o) Reabertura de matrícula
- p) Retificação de dados no Sigaa
- q) Retificação de notas no Sistema
- r) Revisão de prova/nota/frequência
- s) Trancamento de matrícula compulsório
- t) Trancamento de matrícula voluntário
- u) Outros

**Requerimento DG – colação de grau** (para alunos dos Cursos Superiores de Bacharelado, Licenciatura e Tecnológico)

**Requerimento DAA – certidão de tempo escolar** (para alunos egressos)

**Requerimento DAFG – geral** (para alunos dos Cursos Técnicos Integrados e Subsequentes)

- a) Certificado de monitoria
- b) Conselho extraordinário
- c) Entrega de relatório de monitoria
- d) Exame adicional
- e) Inserção de notas no sistema
- f) Mudança de turma
- g) Mudança de turno
- h) Progressão parcial
- i) Retificação de dados no Sigaa
- j) Retificação de notas no Sistema
- k) Outros

**Requerimento CRA – solicitação de histórico e certificado** (para alunos concluintes, desistentes e evadidos dos Cursos Técnicos Integrados e Subsequentes)

**Requerimento CRA – expedição de diploma técnico** (para alunos dos Cursos Técnicos Integrados e Subsequentes)

**Requerimento CRA – expedição de diploma superior** (para alunos dos Cursos Superiores de Bacheralado, Licenciatura e Tecnológico)

**Requerimento COORDENAÇÃO PEDAGÓGICA** (para alunos dos Cursos Técnicos Integrados e Subsequentes)

- a) Atendimento domiciliar especial
- b) Justificativa de faltas
- c) Segunda oportunidade de avaliação

# **PASSOS PARA A ABERTURA DE PROCESSO**

#### **Para dar entrada em processos, siga os passos seguintes:**

- 1. preencher o requerimento desejado (pdf editável) no próprio computador [\(CLIQUE AQUI](https://www2.ifal.edu.br/campus/maceio/alunos/fomularios) para acessar os requerimentos);
- 2. no ícone "Assinatura do/a requerente", é preciso assinar (não será aceita a digitação do nome);
- 3. anexar, obrigatoriamente, cópia de documento de identificação com foto e CPF;
- 4. anexar, quando necessário, os documentos obrigatórios à sua solicitação (verificar no próprio requerimento se há documentos a anexar);
- 5. digitalizar os documentos em arquivos separados e na posição correta de leitura (de cima para baixo);
- 6. enviar o requerimento com os documentos para o e-mail: [protocolo.maceio@ifal.edu.br.](mailto:protocolo.maceio@ifal.edu.br)

#### **Observações:**

- a) a solicitação da **Declaração de Nada Consta da Biblioteca** é feita pelo endereço do e-mail [biblioteca.maceió@Ifal.edu.br;](mailto:biblioteca.maceió@Ifal.edu.br)
- b) o processo somente será aberto se toda a documentação necessária à solicitação estiver completa;
- c) para o estudante menor de idade, é obrigatório anexar cópia de documento de identificação com foto e CPF do responsável.
- d) a solicitação será enviada ao setor de protocolo e o processo seguirá os trâmites via Sipac.

### **PASSOS PARA O ACOMPANHAMENTO DO PROCESSO**

**Para acompanhar os trâmites do processo, siga o passo a passo abaixo:** 

# **COMO FUNCIONA? • TRAMITAÇÃO DE PROCESSOS ELETRÔNICOS**

- Acesse: www.ifal.edu.br

- Vá até o final da página e clique no ícone em destaque na imagem abaixo:

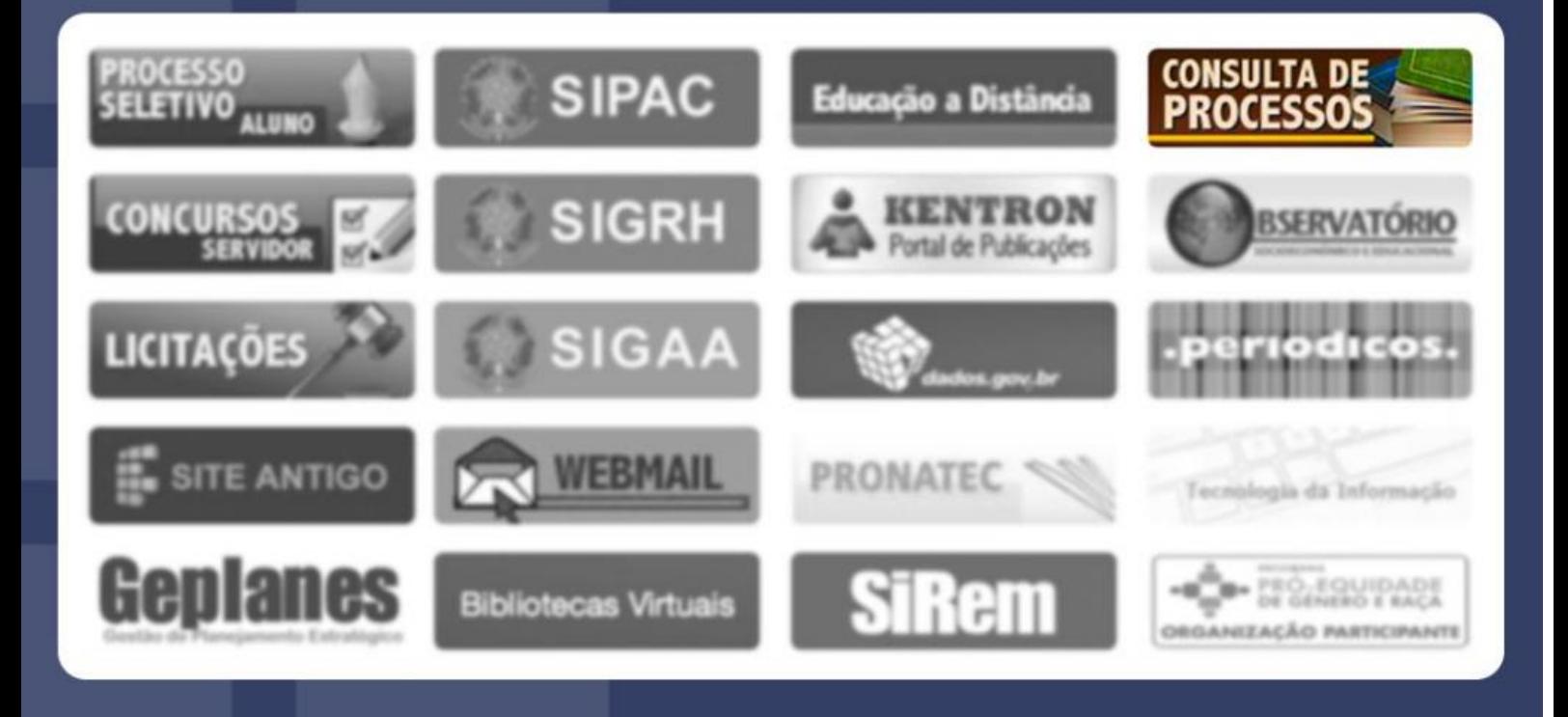

# **COMO FUNCIONA?**

**• TRAMITAÇÃO DE PROCESSOS ELETRÔNICOS** 

- Insira seus dados (o número do processo, nome do interessado ou a matrícula/CPF/CNPJ); - Clique em "Consultar Processo".

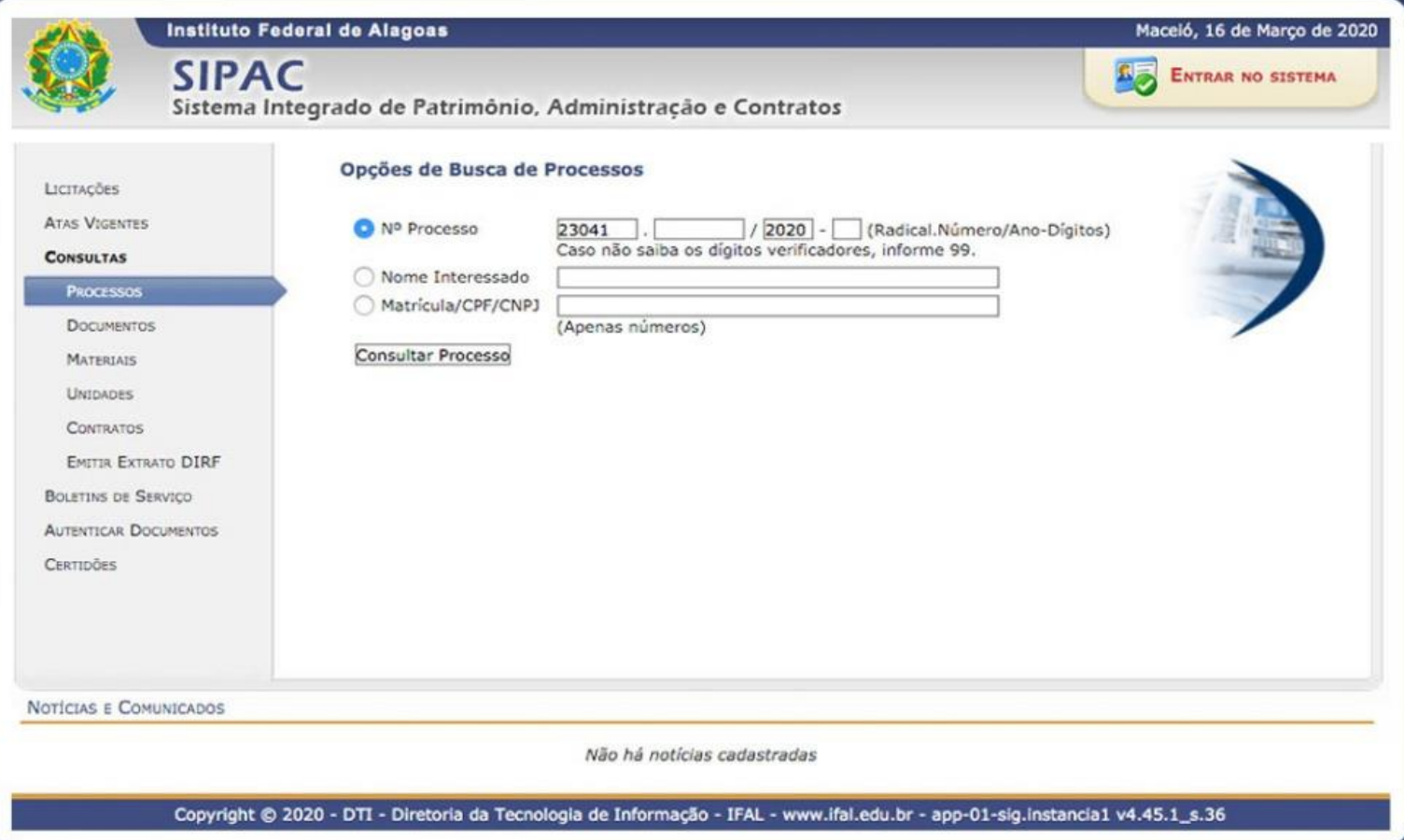

**COMO FUNCIONA? • TRAMITAÇÃO DE PROCESSOS ELETRÔNICOS** 

- Ao abrir os processos encontrados clique no ícone para visualizar as informações encontradas.

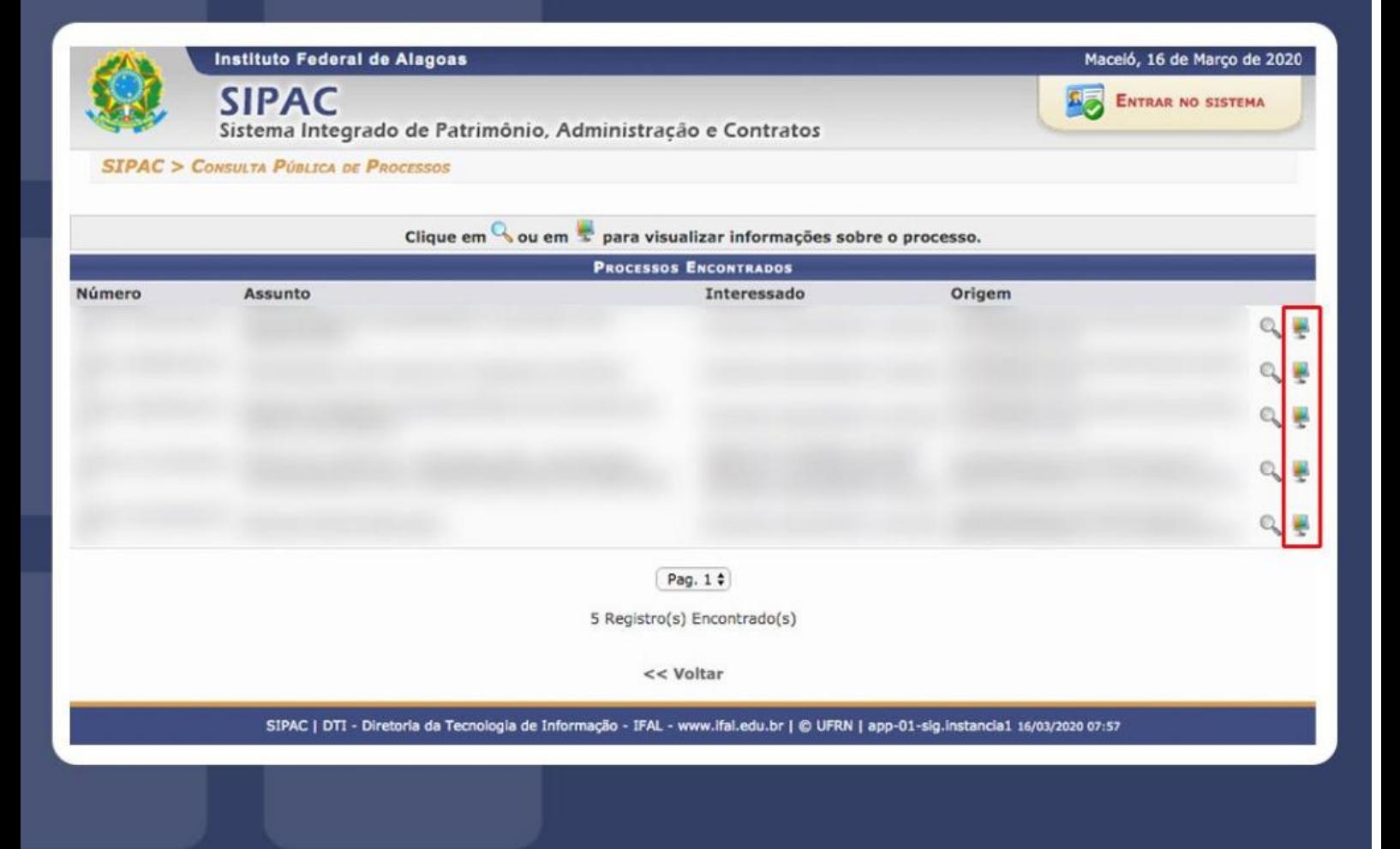

# **COMO FUNCIONA?**

**• TRAMITAÇÃO DE PROCESSOS ELETRÔNICOS** 

- Ao clicar em **Est** você será direcionado para a página da imagem abaixo;

- Selecione "Documentos" e posicione o mouse em cima dos processos listados para ver em detalhe as informações.

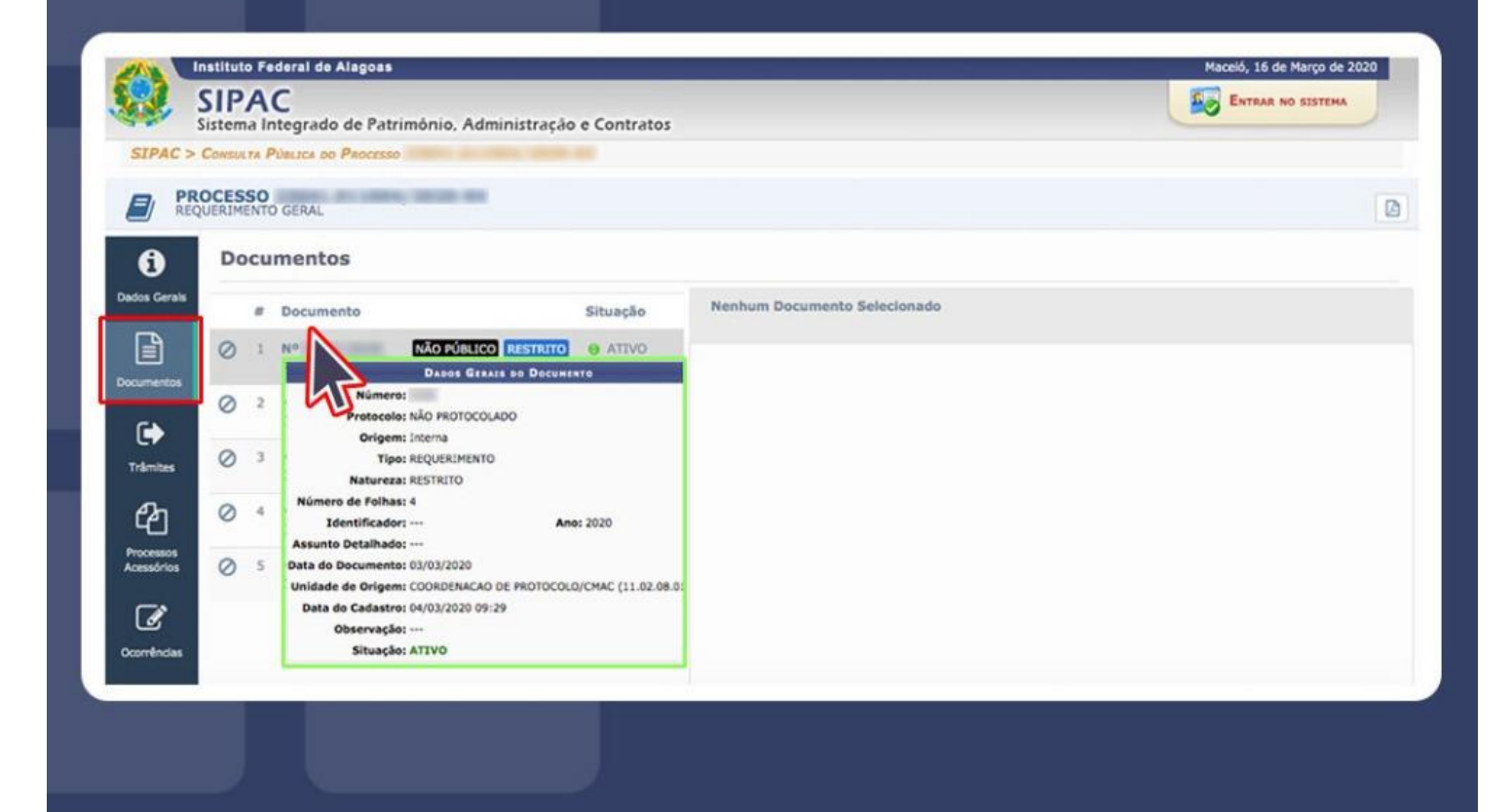